## **"обучение на пухкаво дигитално облаче" във виртуална класна стая или влизане в курса на ученика/ детето за ресусрси и домашни работи**

## **10 минути преди часа или преди да почнете работа по домашните задачи:**

- вземете всички учебници и тетрадки, нещо за писане, слушалки и си намерете удобно и ТИХО място вкъщи;
- застанете пред лаптоп/компютър или др. устройство с камера и микрофон, свързано с интернет (мобилен телефон не е много удачно, тъй като екранът е твърде малък за целите на обучението ни);
- за оптимално ползване на платформата се препоръчва безплатното инсталиране и ползване на браузер "Хром"/ **Chrome**;
- отидете на: **u4ili6teto.bg/azbukivedi;**

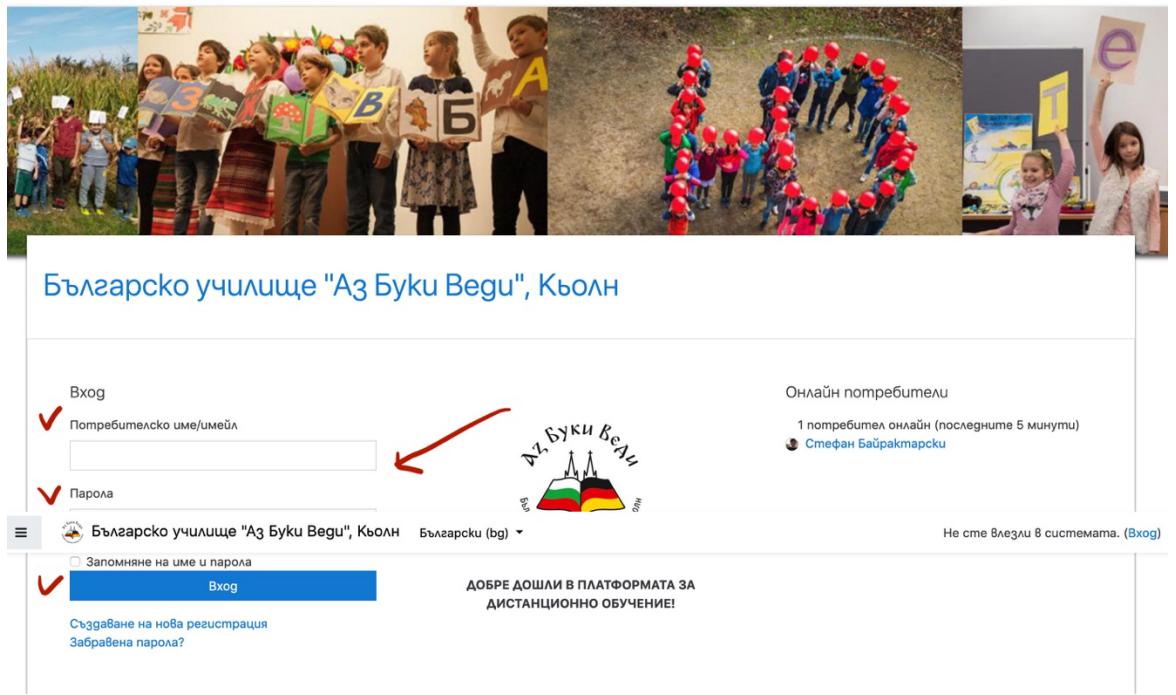

влезте при вход вътре *с потребителското име на ученика/ детето и паролата,* които сте задали при регистрацията;

<u>ල</u> най-горе до името на училището ще откриете секция "Моите курсове";

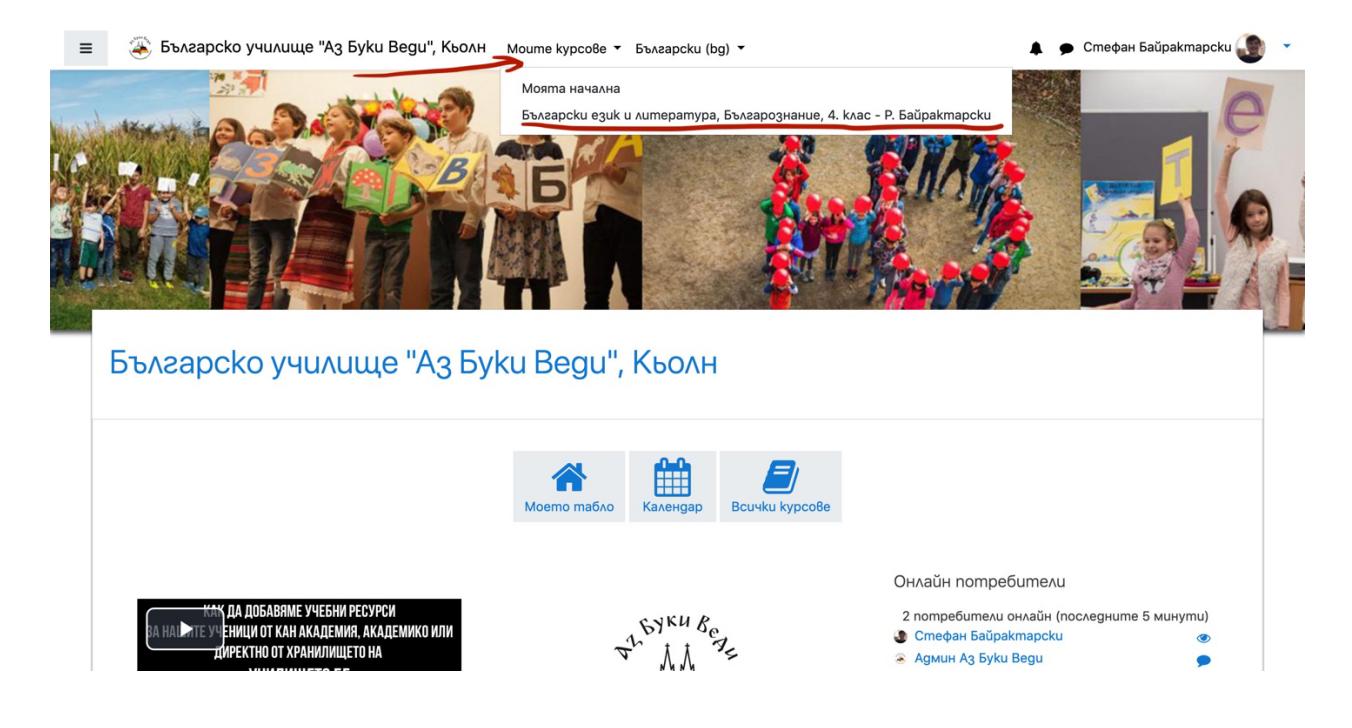

отттам пада меню с курсовете (групата или класа на Вашето дете), натиснете върху този, който ще посещавате (ако имате напр. два – 5. клас БЕЛ и История на България);

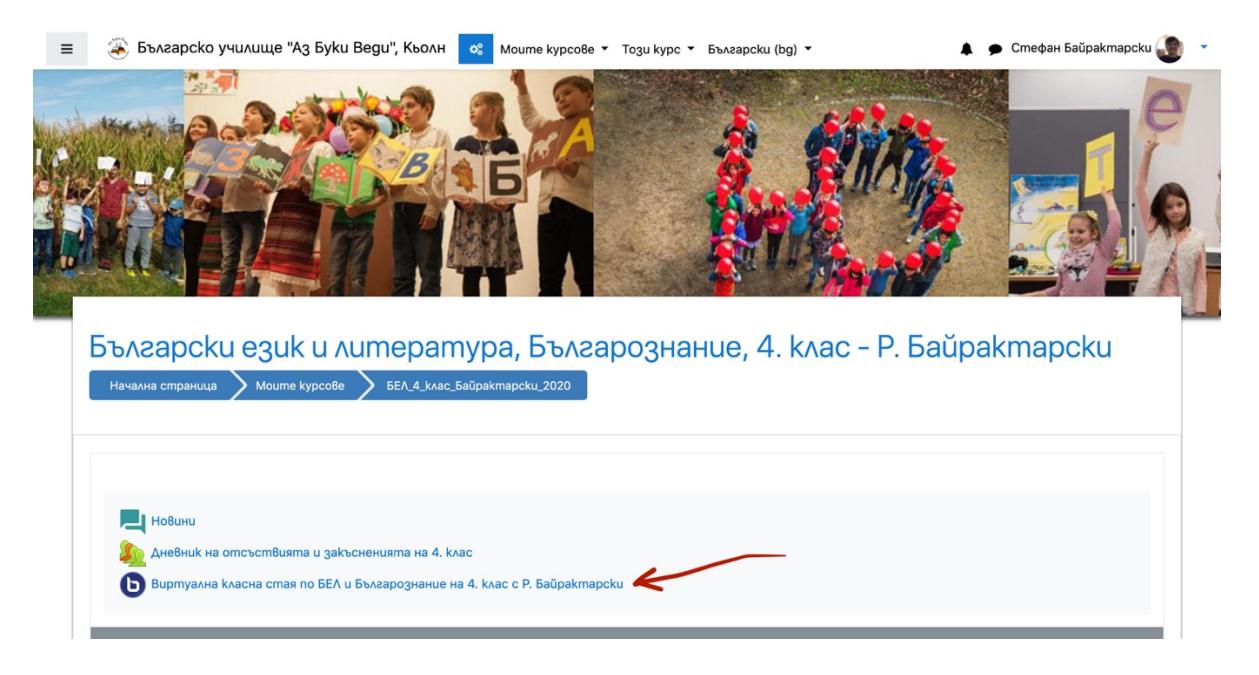

натиснете "Виртуална класна стая на ……" (*BigBlueButton*);

## **• А сега "Присъединяване":**

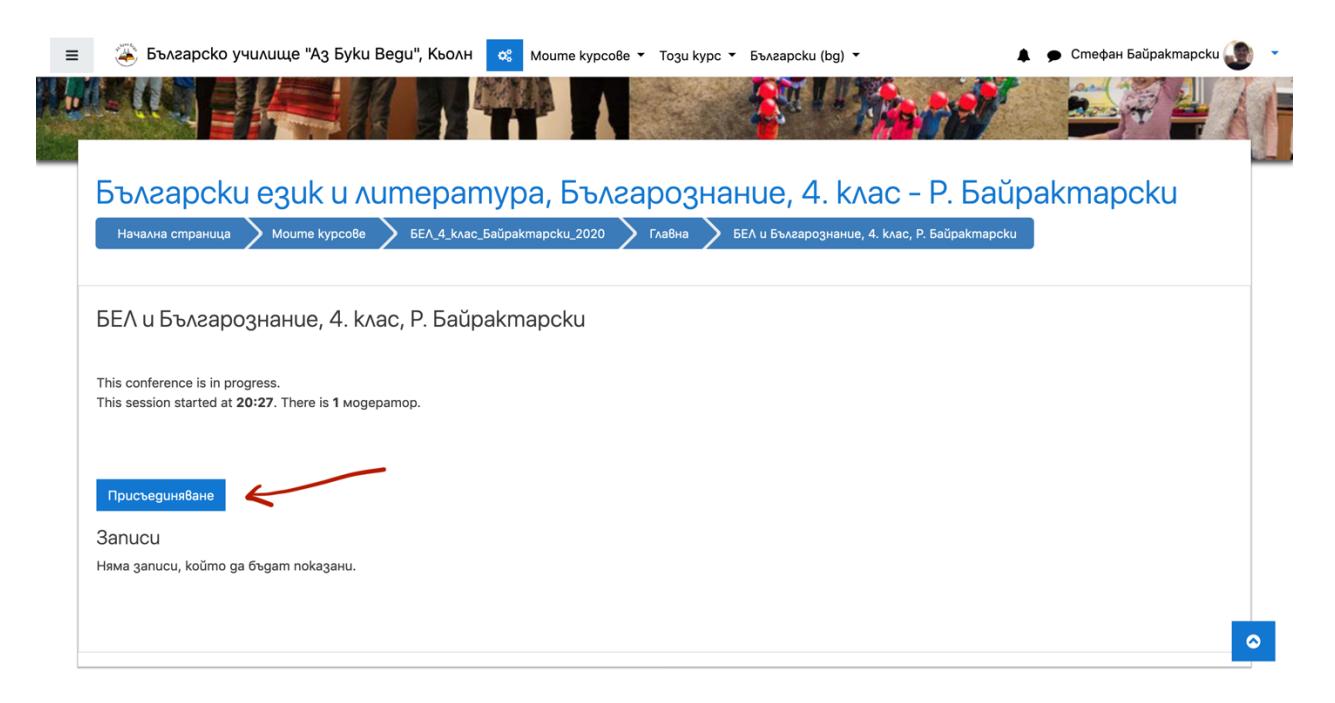

- ако Вашият преподавател е в стаята, Вие ще бъдете допуснати до нея, ако не ще трябва да изчакате, докато той/тя влязат и отворят стаята.
- първо ще видите прозорец, в който да изберете дали ще използвате Вашия микрофон. **Щракнете с мишката върху МИКРОФОНА ДОРИ и да сте със слушалки!**

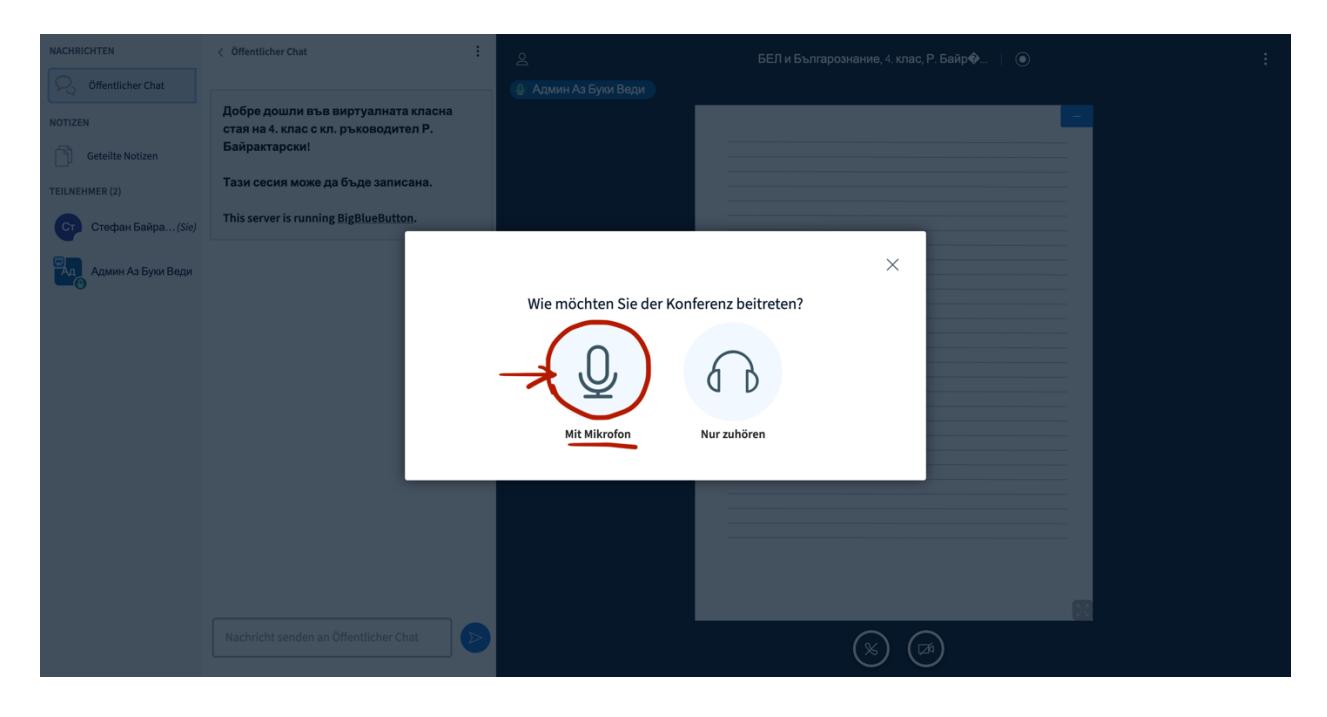

за да включите микрофона, щракнете с мишката върху *Allow/Erlauben*. Така Вашият браузер ще позволи използването му.

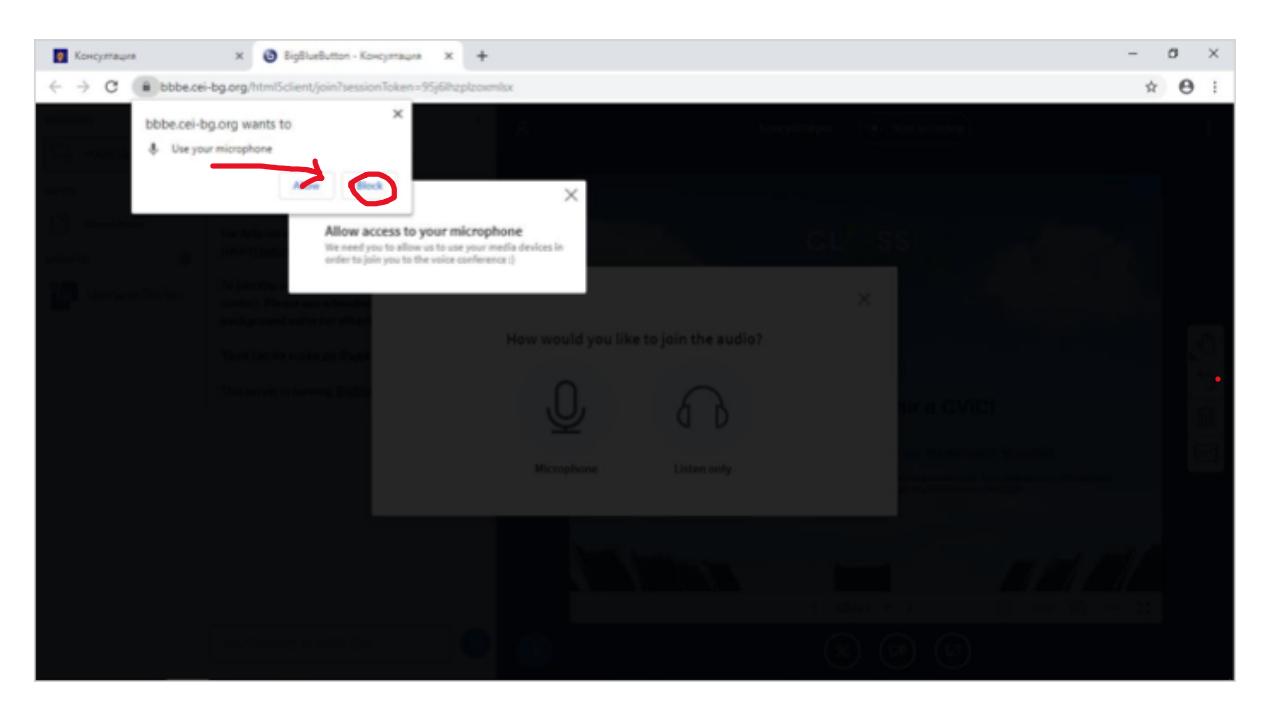

Ще чуете звук. За да продължите, натиснете *Yes/Ja*. **Трябва да сте разрешили достъпа до камера и микрофон в настройките на браузъра или компютъра си.**

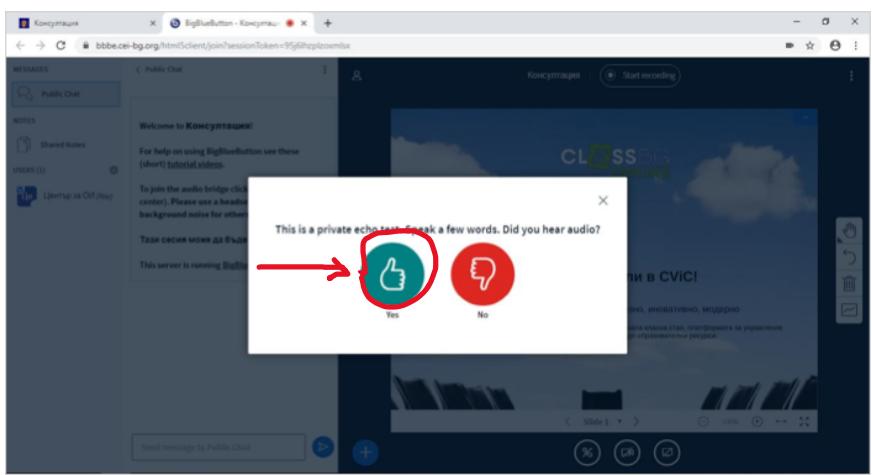

- Виждате ли/ чувате ли преподавателя си? Останете като родител наблизо за няколко минути, докато се уверите, че всичко е наред с аудио и видео сигнала във ВКС. Приберете чата вляво, за да виждат децата по-голям екран в стаята! После можете да се оттеглите  $\odot$ !
- Надявам се, че всичко се е осъществило успешно! **Всички сме ученици вече!**

Ако имате проблеми, звъннете на уч. ни телефон: **+49 176 36330799!**

## **Приятна работа на облачето!**